# WebMailer informace o financích grantů mailem

## Co je to WebMailer?

WebMailer je určen všem hospodářům, řešitelům grantů a všem dalším zaměstnancům, kteří požadují aktuální informace z finančního informačního systému iFIS. Jedná se o službu, která zajišťuje automatické informování osob odpovědných za finanční zdroje o aktuálním stavu hospodaření. Všechny odpovědné osoby zde mohou velmi jednoduchým způsobem samy žádat o zasílání přehledových sestav, které dokumentují vývoj a zůstatek finančních zdrojů. Je zde také umožněno plánovat automatické zasílání sestav v čase.

#### Typickým příkladem je požadavek řešitele grantu na nejaktuálnější informace o stavu čerpání jeho grantu. Tyto informace chce mít k dispozici vždy každé pondělí ráno ve své e-mailové poště.

WebMailer si všechny přijaté požadavky ukládá a následně je v naplánovaných termínech vyřizuje tím, že vytváří a zasílá sestavy na e-mailovou adresu odpovědné osoby. Sestavy je možné získávat ve formátu HTML (webová stránka), XLS (Excel) nebo TXT (prostý neformátovaný text).

### Co je potřeba udělat, abyste měli přístup?

- 1. Musí existovat vazba GRANT ŘEŠITEL (zařídí účtárna)
- 2. Musí existovat vazba ŘEŠITEL EMAIL (zařídí oddělení EIS)

Pokud jsou oba předchozí předpoklady splněny, můžeme přistoupit k nastavení zasílání požadovaných sestav.

## Do aplikace WebMailer-ÚTIA se přihlásíte kliknutím na tento odkaz:

http://eis.cas.cz (záložka Odkazy) Doporučujeme uložit si ho do Oblíbených položek ve Vašem prohlížeči.

Klinknutím na odkaz označený WebMailer se nám otevře stránka pro výběr ústavu.

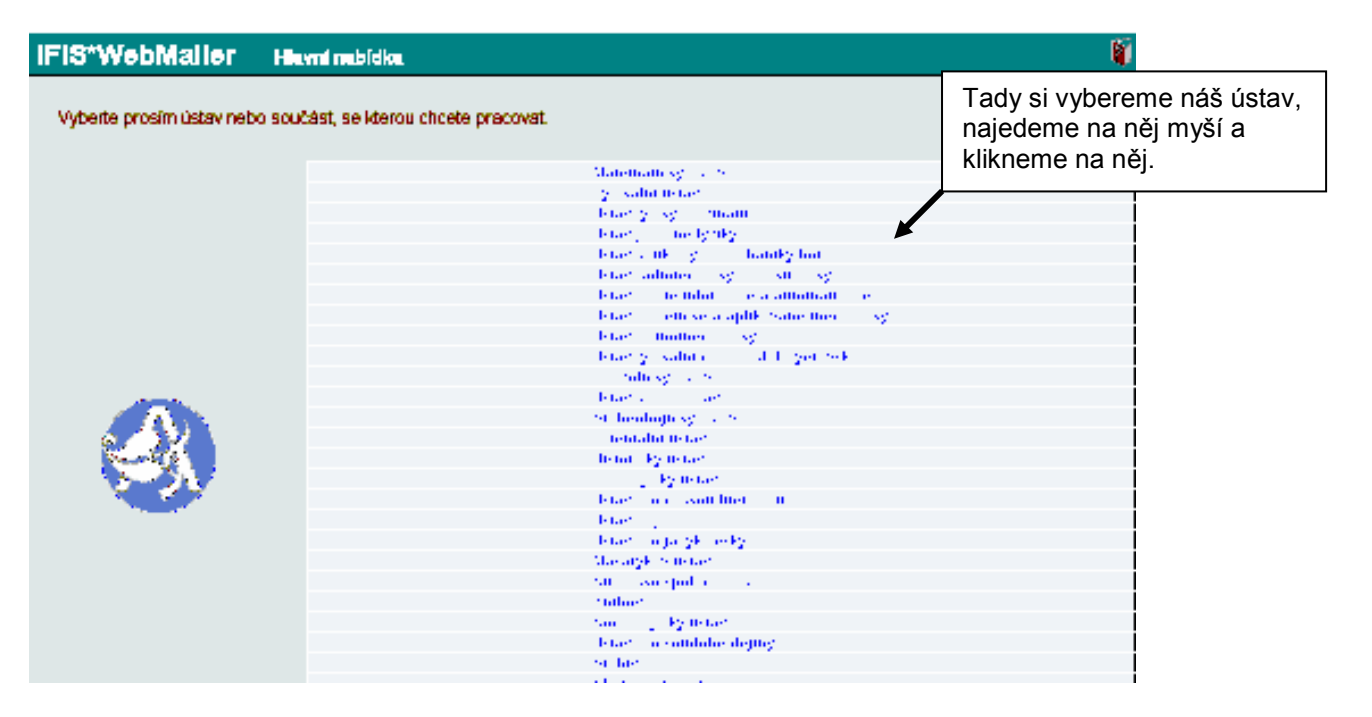

Kliknutím na náš ústav se dostaneme do přihlašovacího okna

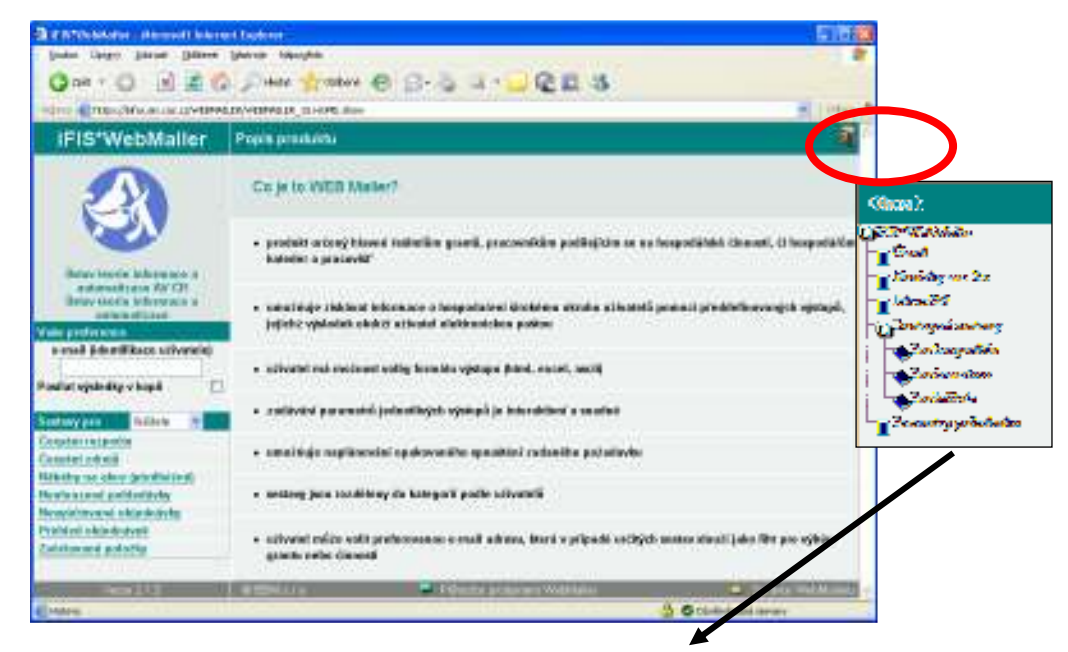

Součástí nápovědy je i podrobný návod "Jak začít,, Tato část nápovědy pomáhá začínajícímu uživateli krok za krokem založit požadavek na zasílání přehledové sestavy.

• Na úvodní straně WebMaileru do levého políčka napište svoji emailovou adresu. Vaše preference

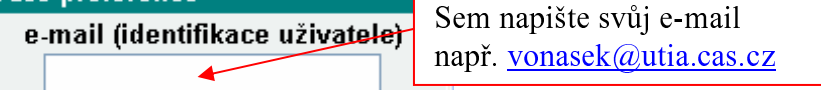

Zde zapsaná e-mailová adresa slouží jako podmínka pro výběr finančního zdroje tedy např. pro výběr finančního rozpočtu, grantu nebo nákladového střediska. Na zde uvedenou e-mailovou adresu budou zasílány požadované přehledové sestavy. To však pouze v případě, kdy tato adresa je platnou e-mailovou adresou odpovědné osoby.

Můžete se také rozhodnout, zda přehledová sestava bude zasílána v kopii na osoby, které jsou spoluodpovědné za sledovaný finanční zdroj (musí být zadáno účtárnou do systému). V tomto případě zaškrtněte volbu Posílat výsledky v kopii.

• Sestavy jsou rozděleny do skupin podle kategorií uživatelů (ŘEŠITEL nebo HOSPODÁŘ)

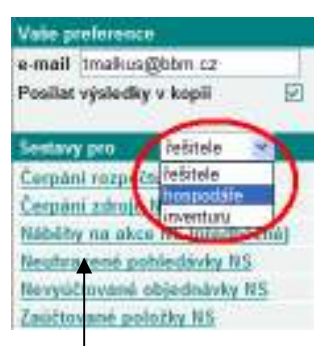

Odpovědná osoba vybírá skupinu sestav a následně volí sestavu, o jejíž zasílání má zájem. Pokud jste finanční účtárnou veden pouze jako odpovědná osoba za grant tzn. jste řešitelem grantu (zakázky), pak nemá smysl žádat o sestavy ze seznamu hospodářských nebo majetkových sestav (WebMailer požadované informace na Vaši e-mailovou adresu nedoručí).

• Požadovanou sestavu označte jednoduchým kliknutím myši. Následně musíte zadat identifikaci finančního zdroje. K tomu použijte seznam hodnot. Pokud Vám seznam hodnot nenabídne žádný výběr, pak se obraťte na správce systému – fis@utia.cas.cz, který nastaví po dohodě s účtárnou Vaše oprávnění k úkolům.

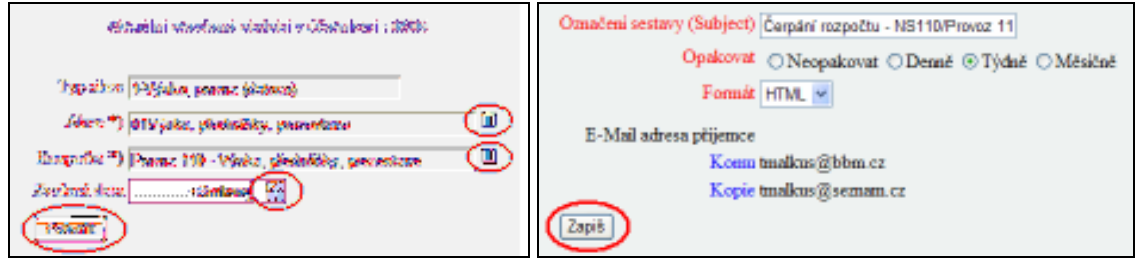

Po stisknutí tlačítka Potvrdit jste vyzváni k výběru formátu sestavy a k naplánování frekvence zasílání sestavy. Do položky Označení sestavy (Subject) zapište svůj vlastní text, který Vám později umožní rychlou orientaci při hledání doručené sestavy ve Vaší e-mailové poště. Stisknutím tlačítka Zapiš ukončíte zadání požadavku a standardním způsobem uzavřete okno Vašeho internetového prohlížeče. Požadavek na zasílání sestavy tím byl úspěšně přijat.

• Sestavy jsou v požadovaných termínech automaticky doručovány do Vaší emailové pošty. Kliknutím na přílohu mailu zobrazíte aktuální informace o finančním zdroji. Naplánované požadavky lze kdykoliv zrušit přímo z Vaší e-mailové pošty, popřípadě požadavkem na adresu fis@utia.cas.cz

Jakékoliv další informace k WebMailer získáte v oddělení EIS na adrese fis@utia.cas.cz nebo na telefonních linkách 2226-9.